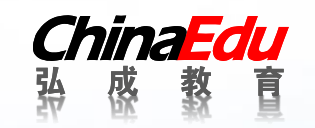

# 学生使用手册

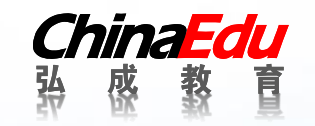

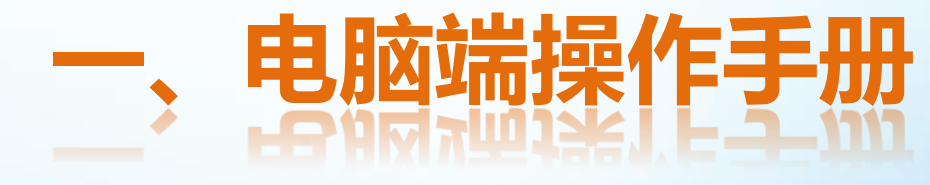

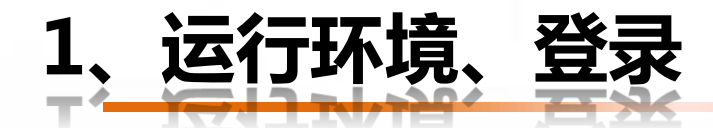

#### 运行环境

- 推荐浏览器为:谷歌、IE9及以上。
- 推荐分辨率为1920\*1680

### 学生登录

- 学生登录地址: [http://lzufe.sccchina.net/](http://nxnu.sccchina.net/)
- 学生默认用户名:身份证号;
- 学生默认密码:身份证后6位;

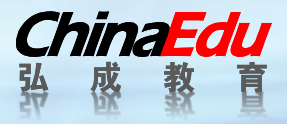

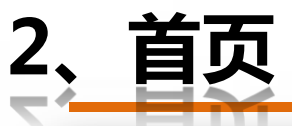

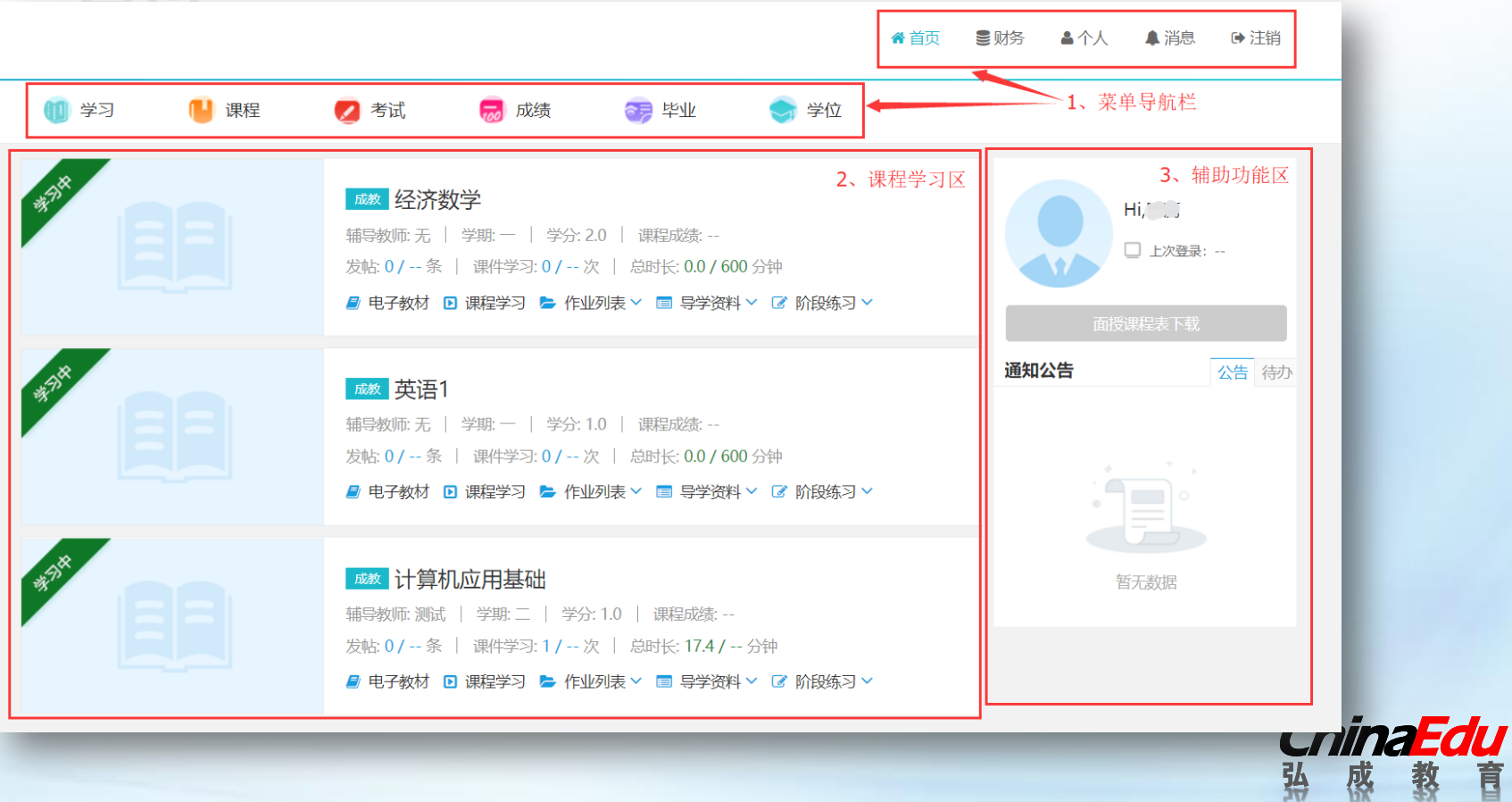

教

眉

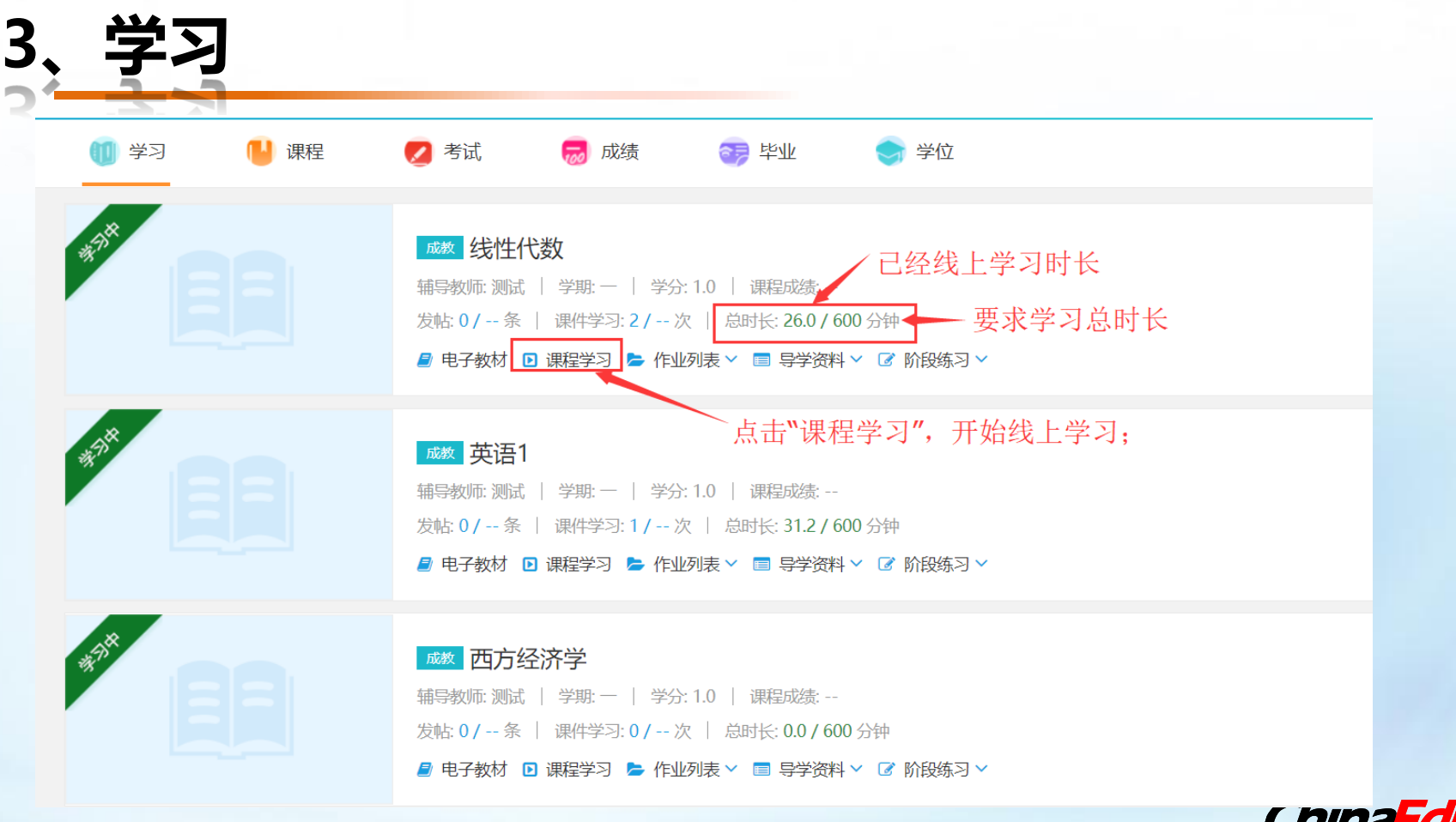

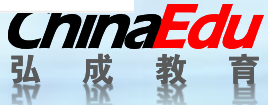

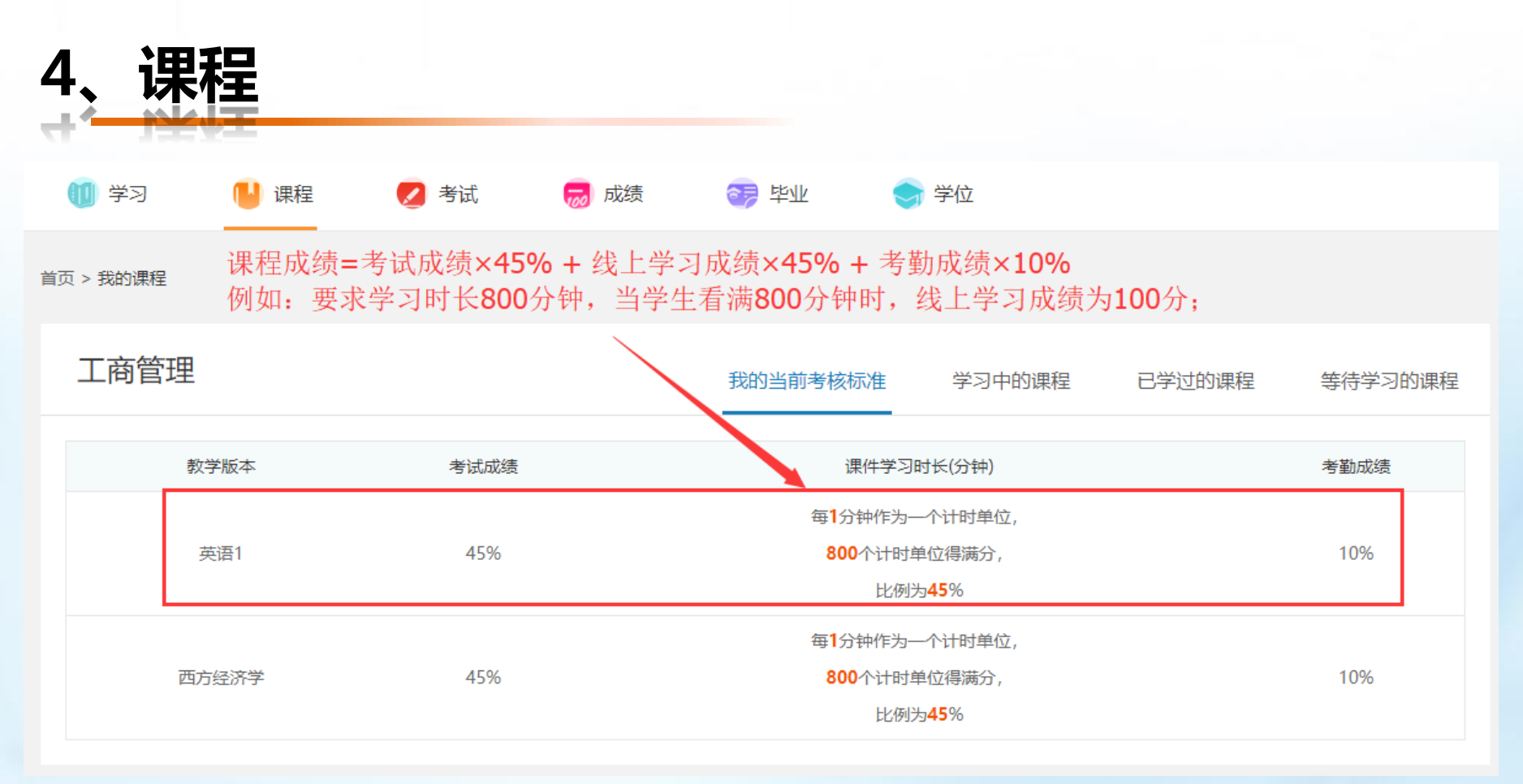

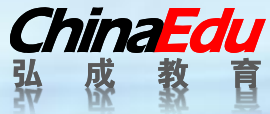

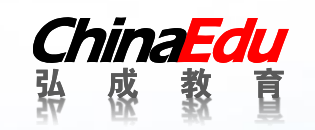

## 三、手机端操作手册

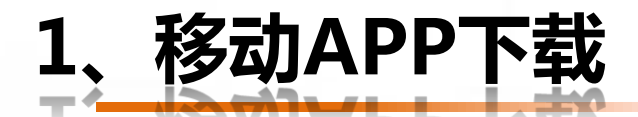

用户可以通过以下两种途径下载**APP**:

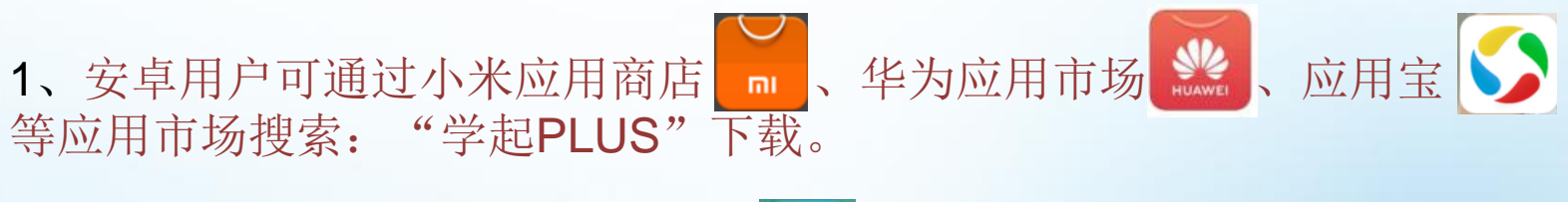

2、苹果用户可通过苹果APP Store A 搜索"学起PLUS"下载。

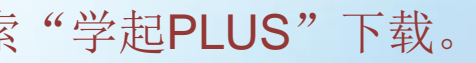

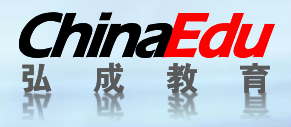

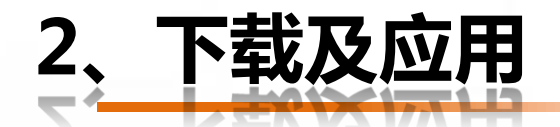

### 下载安装后选择报考院校,输入账号及密码; 注:移动app账号密码与电脑端相同;

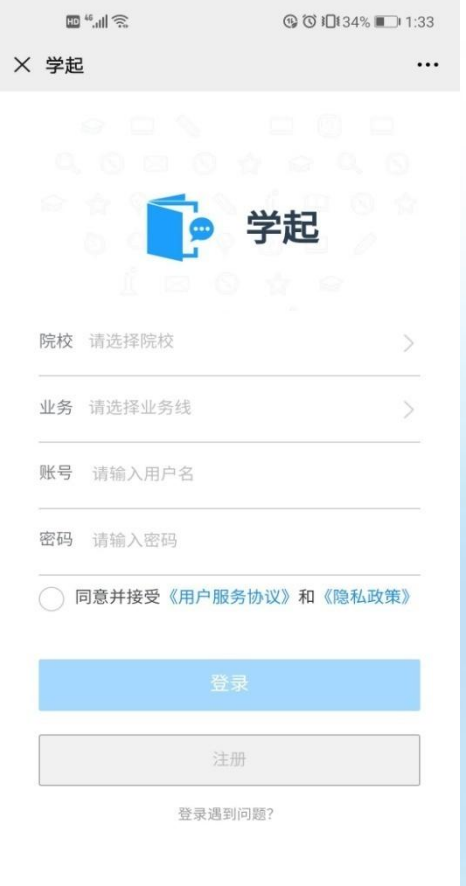

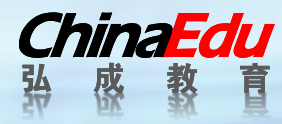

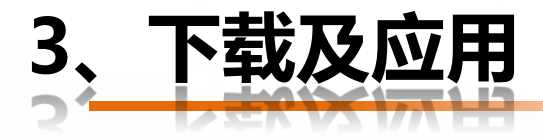

### 点击"课程学习",开始看课;

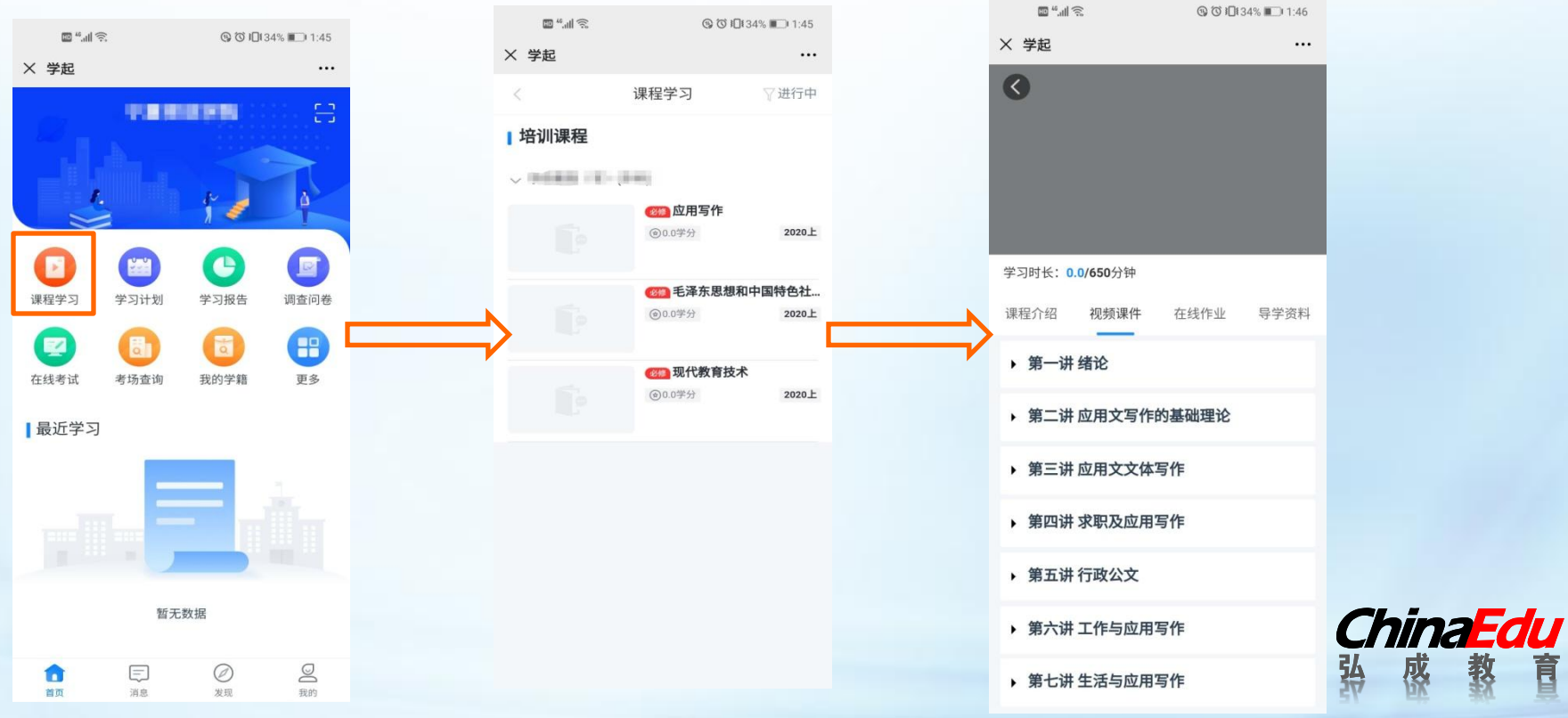

枣

眉

ׇׇׇ֛֛֛֕׆֧֧֞׆֧֧֬<br>֧֧֧֧֧֧֧֧׆׆